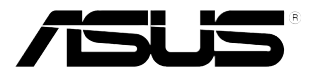

# **Монитор со светодиодной подсветкой серии VE228**

# *Руководство пользователя*

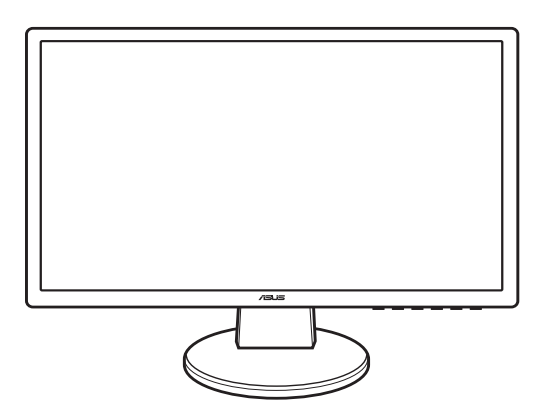

#### Оглавление

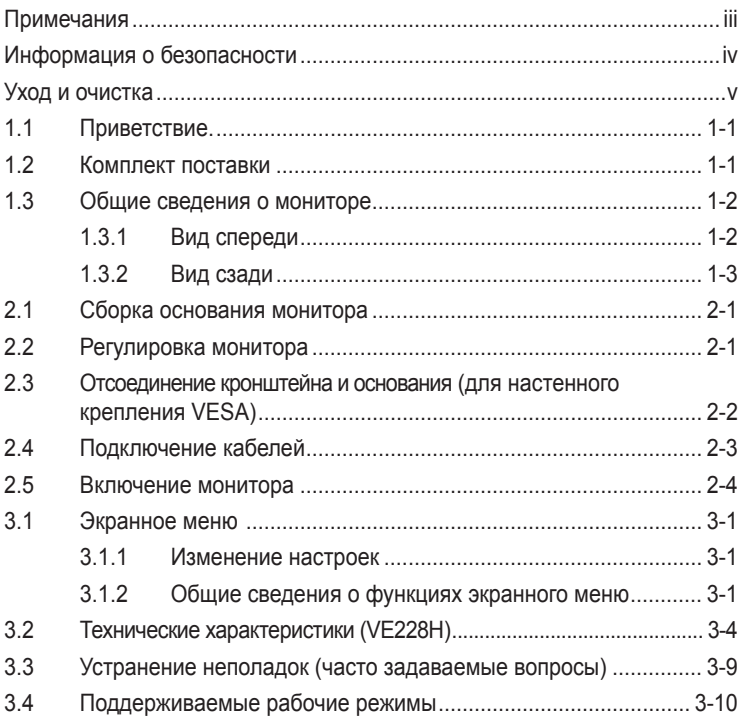

#### <span id="page-2-0"></span>**Примечания**

Заявление о соответствии требованиям Федеральной комиссии по связи США (FCC)

Данный прибор соответствует части 15 правил FCC. Эксплуатация прибора допускается при соблюдении следующих двух условий:

- данный прибор не должен вызвать вредных помех;
- данный прибор должен принимать любые помехи, включая помехи, которые могут вызвать нарушение его работы.

Данный прибор был проверен и признан соответствующим ограничениям на цифровые приборы Класса B согласно Части 15 правил FCC. Целью этих ограничений является обеспечение приемлемой защиты от помех при установке оборудования в жилых помещениях. Данный прибор генерирует, использует и может излучать радиочастотную энергию, и в случае нарушения инструкций по установке может создавать вредные помехи для радиосвязи. Однако даже при соблюдении инструкций по установке нет гарантии того, что в каком-то конкретном случае не возникнут помехи. Если данный прибор вызывает помехи при приеме радио- и телевизионных сигналов, что можно проверить, выключив и включив прибор, пользователю рекомендуется попытаться устранить помехи с помощью приведенных ниже мер.

- Изменить ориентацию или местоположение приемной антенны.
- Увеличить расстояние между приемником и данных прибором.
- Подключить оборудование и приемник к розеткам в различных цепях.
- Обратиться за помощью к продавцу или опытному специалисту по теле- и радиотехнике.

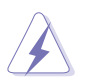

Необходимо использовать экранированные кабели для подключения монитора к видеокарте в соответствии с требованиями FCC. Изменения или модификации данного прибора, явно не утвержденные стороной, несущей ответственность за выполнение требований, могут повлечь ограничение права пользователя на эксплуатацию данного прибора.

Являясь партнером Energy Star® , наша компания установила, что данный прибор соответствует требованиям рекомендаций Energy Star® по энергоэффективности.

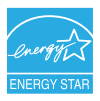

Соответствие требованиям Канадского департамента связи

Данный цифровой прибор класса B соответствует всем ограничениям, установленным правилами Канадского департамента связи для радиочастотных помех от цифровых приборов.

Данный цифровой прибор класса B соответствует требованиям канадского стандарта ICES-003.

#### <span id="page-3-0"></span>**Информация о безопасности**

- Перед установкой монитора тщательно изучите всю документацию, содержащуюся в упаковке.
- В целях предотвращения возгорания и поражения электрическим током не допускайте попадания монитора под дождь, а также не подвергайте его воздействию влаги.
- Никогда не пытайтесь открыть корпус монитора. Опасное высокое напряжение внутри монитора может привести к причинению тяжелого вреда здоровью.
- При нарушении подачи электропитания не пытайтесь устранить проблему самостоятельно. Обратитесь за помощью к квалифицированному техническому специалисту, либо продавцу прибора.
- Перед эксплуатацией прибора убедитесь, что все кабели подключены должным образом, а кабели питания не повреждены. При обнаружении любых повреждений незамедлительно обратитесь к продавцу прибора.
- Гнезда и отверстия сзади и сверху монитора предназначены для вентиляции. Не блокируйте данные отверстия. Никогда не помещайте данный прибор в непосредственной близости от радиаторов и иных источников тепла, за исключением случаев, когда обеспечивается соответствующая вентиляция.
- Монитор должен работать только от источника питания, указанного в маркировке. Если вы не уверены относительно типа электропитания, который имеется у вас дома, обратитесь за консультацией к продавцу прибора или в местную энергетическую компанию.
- Используйте электрическую вилку, соответствующую местным стандартам электропитания.
- Не допускайте перегрузок электросети, а также использования удлинительных кабелей. Перегрузка может стать причиной возгорания или поражения электрическим током.
- Не подвергайте устройство воздействию пыли, влаги, а также слишком высокой или низкой температуры. Не помещайте монитор в места, где он может подвергнуться воздействию влаги. Размещайте монитор на устойчивой поверхности.
- Отключайте прибор во время грозы, и когда он не используется в течение продолжительного периода времени. Это обеспечит защиту монитора от повреждений, вызванных перепадами напряжения в электрической сети.
- Ни в коем случае не допускайте попадания каких-либо предметов или жидкостей в отверстия корпуса монитора.
- Для обеспечения удовлетворительного функционирования используйте монитор только с компьютерами, сертифицированными UL, которые оснащены соответствующим образом сконфигурированными розетками с номиналом 100 – 240 В переменного тока.
- В случае возникновения с монитором проблем технического характера обратитесь за помощью к квалифицированному техническому специалисту или продавцу данного монитора.

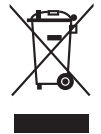

Изображение перечеркнутого мусорного контейнера означает, что изделие (электрическое, электронное оборудование, батарея с содержанием ртути) не следует утилизировать вместе с бытовыми отходами. Соблюдайте местное законодательство по утилизации электронного оборудования.

#### <span id="page-4-0"></span>**Уход и очистка**

- Перед подъемом или изменением положения монитора рекомендуется отключать все кабели, а также кабель питания. При установке монитора используйте предусмотренные для этого процедуры подъема. При подъеме и переносе монитора беритесь за его боковые стороны. Не поднимайте монитор за подставку и за кабель питания.
- Очистка Выключите монитор и отсоедините кабель питания. Протрите поверхность монитора мягкой неабразивной тканью без ворса. Трудновыводимые загрязнения можно устранить посредством ткани, смоченной в мягком чистящем средстве.
- Не используйте чистящие средства, содержащие спирт или ацетон. Используйте чистящее средство, предназначенное для очистки мониторов. Никогда не распыляйте чистящее средство непосредственно на экран, поскольку оно может попасть внутрь монитора и вызвать поражение электрическим током.

Для монитора перечисленные ниже признаки считаются нормальными:

- Экран может мерцать на начальной стадии эксплуатации, что обусловлено характером люминесцентного света. Выключите выключатель питания и снова включите его, после чего убедитесь, что мерцание исчезло.
- В зависимости от используемого рисунка рабочего стола на экране можно заметить неравномерное распределение яркости.
- Когда одно и то же изображение воспроизводится на экран в течение нескольких часов, то при переключении изображения на экране может присутствовать остаточная картинка предыдущего изображения. Экран постепенно восстановится; для устранения данной проблемы вы также можете отключить монитор на несколько часов.
- Если экран темнеет, мигает перестает функционировать, в этом случае для устранения проблемы необходимо обратиться к продавцу прибора или в сервисный центр. Не пытайтесь ремонтировать монитор самостоятельно!

Условные обозначения, используемые в настоящем руководстве

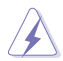

ПРЕДУПРЕЖДЕНИЕ. Информация по предотвращению причинения вреда здоровью пользователя при выполнении задачи.

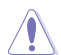

ВНИМАНИЕ! Информация по предотвращению повреждения компонентов при выполнении задачи.

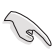

ВАЖНО! Информация, которую НЕОБХОДИМО соблюдать для выполнения задачи.

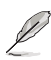

ПРИМЕЧАНИЕ. Советы и дополнительная информация для выполнении задачи.

#### Источники дополнительной информации

Обращайтесь к перечисленным ниже источникам для получения дополнительной информации, а также для получения обновлений для прибора и программного обеспечения.

1. Веб-сайты компании ASUS

Веб-сайты компании ASUS по всему миру предоставляют актуальную информацию по аппаратному и программному обеспечению производства компании ASUS . Посетите сайт по адресу: http://www.asus. com

#### 2. Дополнительная документация

Упаковка с прибором может содержать дополнительную документацию, которая может быть добавлена непосредственно продавцом прибора. Данные документы не входят в стандартный комплект поставки.

## <span id="page-6-0"></span>**1.1 Приветствие.**

Благодарим вас за приобретение ЖК-монитор  $\mathsf{ASUS}^\circ$  !

Этот самый современный широкоэкранный ЖК-монитор производства компании ASUS обеспечивает еще более четкое, объемное и яркое изображение, а также предоставляет набор функций, делающих вашу работу за монитором еще более комфортной.

С данными функциями вы оцените удобство и восхитительное качество изображения монитора!

#### **1.2 Комплект поставки**

Проверьте наличие приведенных ниже предметов в комплекте поставки:

- ЖК-монитор
- Основание монитора и винт
- Гарантийный формуляр
- Краткое руководство
- $\checkmark$  Кабель питания
- $\checkmark$  Кабель VGA
- $\checkmark$  Кабель DVI
- Аудиокабель

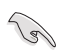

В случае повреждения либо отсутствия какого-либо из вышеуказанных предметов незамедлительно обратитесь к продавцу прибора.

#### <span id="page-7-0"></span>**1.3 Общие сведения о мониторе**

#### 1.3.1 Вид спереди

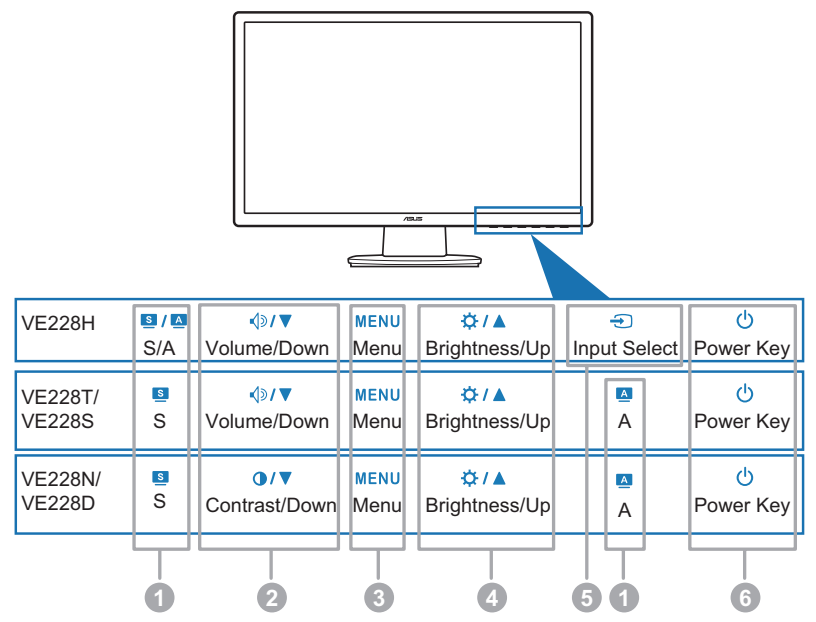

- 1. Кнопка  $\bf{s}$  /  $\bf{A}$ ,  $\bf{s}$ ,  $\bf{A}$ :
	- Используйте эту функциональную кнопку для переключения между предварительно установленными видеорежимами (стандартный режим, театральный режим, игровой режим, ночной режим, пейзажный режим) с использованием технологии улучшения видеоизображения SPLENDID™. ( $\bullet$  /  $\bullet$ ,  $\bullet$ )
	- Выход из экранного меню или возвращение к предыдущему пункту меню, если активно экранное меню. ( $\bf{s}$  /  $\bf{A}$ ,  $\bf{s}$ )
	- Нажатие и удержание данной кнопки в течение 2 4 секунд запускает автоматическую настройку изображения для оптимизации положения, тактового сигнала и фазы (только для режима VGA).  $(s / 2, A)$
- 2. Кнопка  $\Diamond$ /  $\blacktriangledown$ .  $\bigcirc$ / $\blacktriangledown$ :
	- Нажмите данную кнопку, чтобы уменьшить значение выбранного параметра или перейдите влево/вниз для возврата к предыдущему параметру.
	- Это также функциональная клавиша регулировки громкости.  $(\triangleleft \circ)$
	- Это также быстрый вызов регулировки контрастности ( $\bullet$  /  $\blacktriangledown$ )
- 3. Кнопка «MENU» (МЕНЮ):
	- Включение экранного меню.
- <span id="page-8-0"></span>• Нажмите эту кнопку для входа или выбора выделенного значка (функции), когда отображается экранное меню.
- 4. や/▲ Кнопка:
	- Нажмите данную кнопку, чтобы увеличить значение выбранного параметра или перейдите вправо/вверх для перехода к следующему параметру.
	- Это также быстрый вызов регулировки яркости.
- 5. Кнопка :
	- Нажимайте эту кнопку для циклического переключения всех доступных источников сигнала.

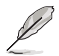

Нажмите кнопку выбора источника, чтобы отобразить сигнал HDMI после подключения кабеля HDMI к монитору.

- 6.  $\bigcirc$  Кнопка питания (индикатор питания)
	- Нажимайте эту кнопку для включения или выключения монитора.
	- Цветовые показания индикатора питания представлена в таблице ниже.

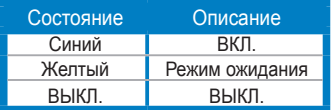

#### 1.3.2 Вид сзади

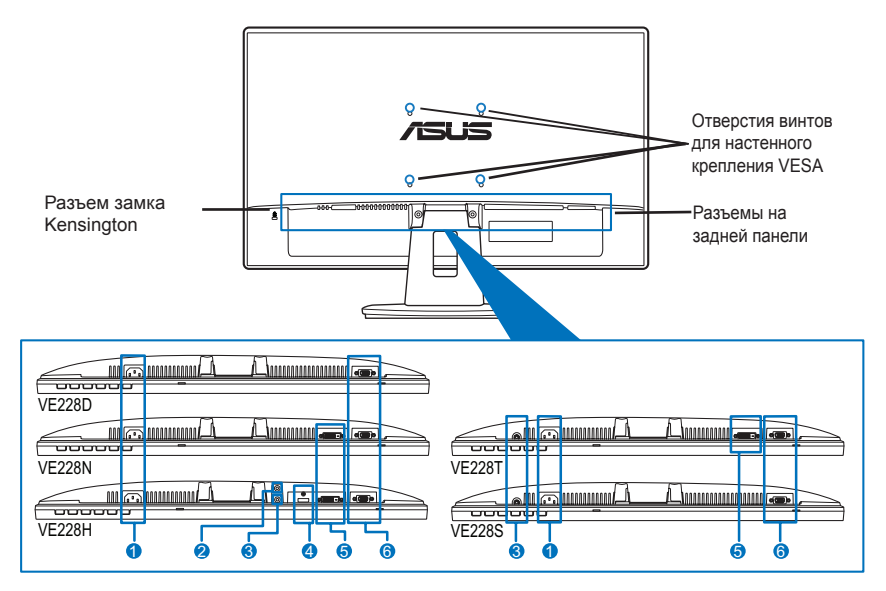

Разъемы на задней панели (Модели см. в разделе 3.2 «Сводная таблица технических характеристик»)

- 1. Вход переменного тока. К данному гнезду подключается разъем кабеля питания, входящего в комплект поставки.
- 2. Гнездо для наушников.
- 3. Разъем аудиовхода. К данному разъему подключается звуковой выход компьютера при помощи входящего в комплект поставки аудиокабеля.4. Порт HDMI. Данный разъем обеспечивает подключение HDMIустройства.
- 5. Порт DVI. Данный 24-контактный разъем предназначен для подключения цифрового сигнала DVI-D от компьютера.
- 6. Порт VGA. Данный 15-контактный разъем предназначен для подключения сигнала VGA от компьютера.

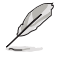

Комплект настенного крепления VESA (100 x 100 мм) приобретается отдельно.

#### <span id="page-10-0"></span>**2.1 Сборка основания монитора**

Порядок сборки основания монитора

- 1. Положите монитор на стол экраном вниз.
- 2. Присоедините кронштейн к основанию. Для этого совместите стрелки на основании и на кронштейне.
- 3. Затем закрепите кронштейн на основании с помощью винта из комплекта поставки.

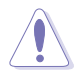

Рекомендуется накрыть поверхность стола мягкой тканью во избежание повреждения монитора.

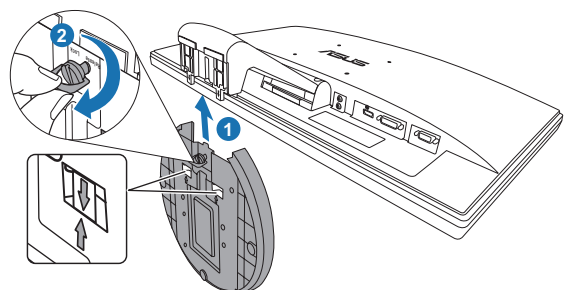

#### **2.2 Регулировка монитора**

- Для обеспечения оптимального просмотра рекомендуется повернуться лицом к монитору, после чего отрегулировать угол его наклона в соответствии с вашими предпочтениями.
- Придерживайте подставку, чтобы предотвратить падение монитора в процессе изменения угла его наклона.
- Рекомендуемый угол настройки от -5˚ до 20˚.

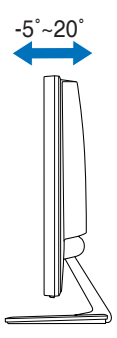

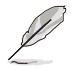

Небольшие колебания монитора в процессе регулировки угла просмотра являются нормальными.

#### <span id="page-11-0"></span>**2.3 Отсоединение кронштейна и основания (для настенного крепления VESA)**

Съемная конструкция кронштейна и основания данного ЖК-монитора специально предназначена для настенного крепления VESA.

Порядок отсоединения кронштейна и основания:

- 1. Положите монитор на стол экраном вниз.
- 2. Извлеките резиновые прокладки из четырех отверстий для винтов (рис. 1).
- 3. С помощью отвертки вывинтите два винта из кронштейна (рис. 2), затем сдвиньте кронштейн с основанием для ешо отсоединения от монитора (рис. 2).

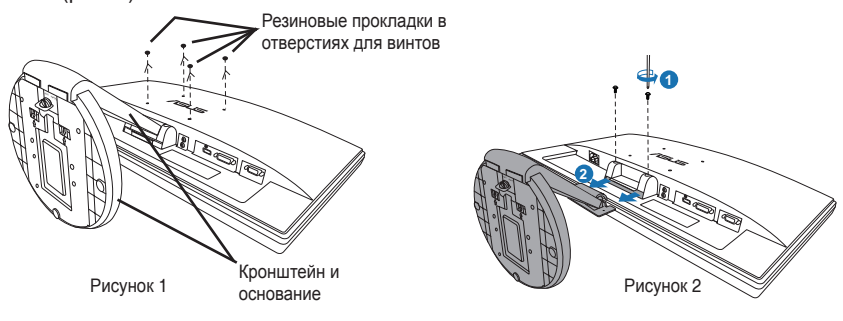

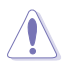

Рекомендуется накрыть поверхность стола мягкой тканью во избежание повреждения монитора.

### <span id="page-12-0"></span>**2.4 Подключение кабелей**

1. Подключите кабели в соответствии с приведенными ниже инструкциями.

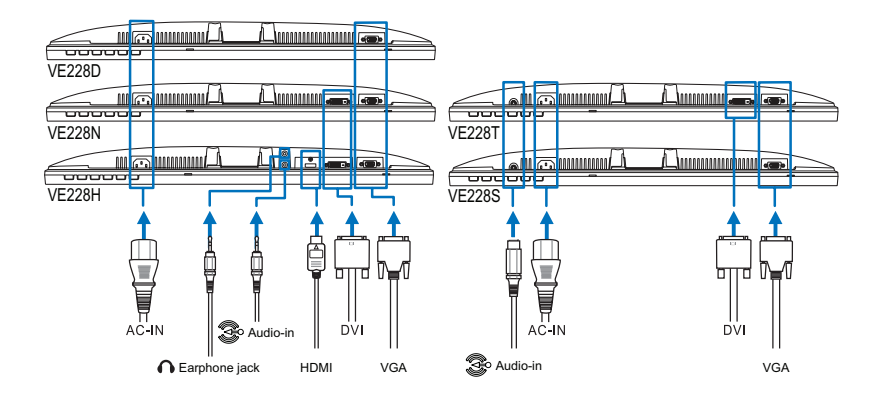

- Подключение аудиокабеля: подключите один конец аудиокабеля к разъему аудиовхода монитора, а другой конец – к аудиовыходу компьютера.
- Подключение кабеля питания: надежно подключите один конец кабеля питания к гнезду входа переменного тока монитора, а второй конец – к электрической розетке.
- Порядок подключения кабеля VGA/DVI:
	- a. Подключите разъем VGA/DVI/HDMI к порту VGA/DVI/HDMI ЖКмонитора.
	- b. Подключите разъем на другом конце кабеля VGA/DVI/HDMI к порту VGA/DVI/HDMI компьютера.
	- c. Затяните два винта для закрепления разъема VGA/DVI.
- Использование наушников: подключите конец со штекерным разъемом к разъему для наушников на мониторе.

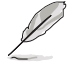

При подключении данных кабелей можно выбирать желаемый источник сигнала, используя функцию «Выбор входа» в экранном меню.

2. Поместите все кабели в направляюшее отверстие для кабелей.

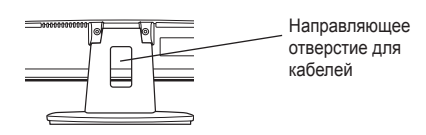

## <span id="page-13-0"></span>**2.5 Включение монитора**

Слегка нажмите кнопку питания  $\bigcup$ . Информацию о расположении кнопки питания см. на страницах 1 – 3. При включенном питании индикатор питания монитора светится синим цветом.

#### <span id="page-14-0"></span>**3.1 Экранное меню**

#### 3.1.1 Изменение настроек

1. Нажмите кнопку «МЕНЮ» для отображения экранного меню.

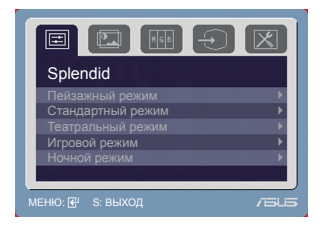

- 2. Нажимайте кнопки  $\sqrt{2}$  /  $\blacktriangledown$  (или  $\bigcirc$  /  $\blacktriangledown$ ), и  $\div$  /  $\blacktriangle$  для перемещения по функциям. Выделите и активируйте желаемую функцию нажатием кнопки «МЕНЮ». Если у выбранной функции есть подменю, для перемещения по функциям подменю снова нажимайте кнопки  $\Diamond$  /  $\blacktriangledown$  (или  $\bigcirc$  /  $\blacktriangledown$ ), и  $\bigcirc$  /  $\blacktriangle$ . Выделите и активируйте желаемую функцию подменю нажатием кнопки «МЕНЮ».
- 3. Нажимайте кнопки  $\triangleleft$ »/  $\blacktriangledown$  (или  $\bigcirc$  /  $\blacktriangledown$ ), и  $\Leftrightarrow$  /  $\blacktriangle$  для изменения настроек выбранной функции.
- 4. Для выхода из экранного меню нажмите кнопку  $\blacksquare$  /  $\blacksquare$  или  $\blacksquare$ . Повторите шаги 2 и 3 для регулировки любой другой функции.
- 3.1.2 Общие сведения о функциях экранного меню
- 1. Spendid

Данная функция содержит пять подфункций, которые вы можете выбирать по своему усмотрению. В каждом режиме имеется функция «Сброс», позволяющая либо сохранить текущую настройку, либо восстановить предыдущую.

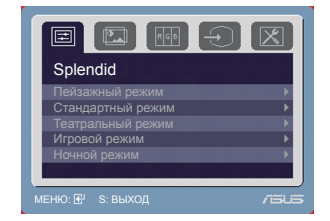

- Пейзажный режим: подходит для отображения фотографий пейзажей с использованием технологии улучшения видеоизображения SPLENDID™.
- Стандартный режим: подходит для редактирования документов с использованием технологии улучшения видеоизображения SPI FNDID™
- Театральный режим: подходит для просмотра фильмов с использованием технологии улучшения видеоизображения SPLENDID™.
- Игровой режим: подходит для игр с использованием технологии улучшения видеоизображения SPLENDID™.
- Ночной режим: подходит для игр или просмотра фильмов в темноте с использованием технологии улучшения видеоизображения SPLENDID™.

- В стандартном режиме пользователи не могут осуществлять регулировку насыщенности и резкости.
- В других режимах функция sRGB не настраивается пользователем.

2. Изображ.

Посредством данного меню можно регулировать яркость, контрастность, резкость, насыщенность, положение (только в режиме VGA), а также фокус (только в режиме VGA).

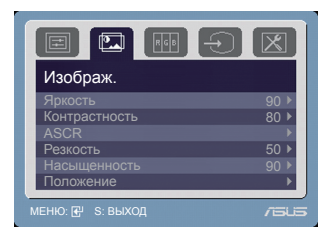

- Яркость: диапазон регулировки составляет от 0 до 100. Ф / ▲ является функциональной клавишей для данной функции.
- Контрастность: диапазон регулировки составляет от 0 до 100.
- ASCR: включает и выключает функцию ASCR (ASUS Smart Contrast Ratio).
- Резкость: диапазон регулировки составляет от 0 до 100.
- Насыщенность: диапазон регулировки составляет от 0 до 100.
- Положение: регулировка горизонтального положения (Полож. по горизон.) и вертикального положения (Полож. по вертик.) изображения. Диапазон регулировки составляет от 0 до 100.
- Фокусировка: снижение помех в виде горизонтальных линий и вертикальных линий посредством раздельной регулировки параметров «Точная настройка» и «Частота». Диапазон регулировки составляет от 0 до 100.
	- Параметр «Точная настройка» позволяет регулировать фазу видеосигнала. При неверной настройке фазы на экране отображаются горизонтальные помехи.
	- Параметр «Частота» позволяет регулировать тактовую частоту видеосигнала, то есть количество пикселов, отображаемых в строке изображения. При неверной настройке данного параметра на экране отображаются вертикальные полосы и непропорциональное изображение.
- 3. Цвет Посредством данной функции выбирается цвет изображения в соответствии с предпочтениями

пользователя.

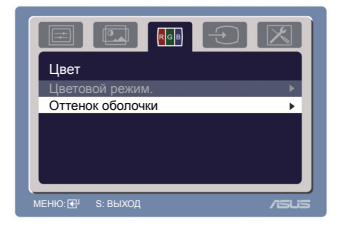

- Цветовой режим: содержит пять режимов цвета, включая «Холодный», «Обычный», «Теплый», «sRGB» и «Пользовательский режим».
- Оттенок оболочки: содержит три режима цвета, включая Красноватый, Естественный и Желтоватый.

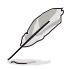

В пользовательском режиме цвета R (Red - Красный), G (Green - Зеленый) и B (Blue - Синий) настраиваются пользователем; диапазон регулировки составляет от 0 до 100.

4. Выбор Входа Данная функция позволяет выбрать

необходимый источник входного сигнала.

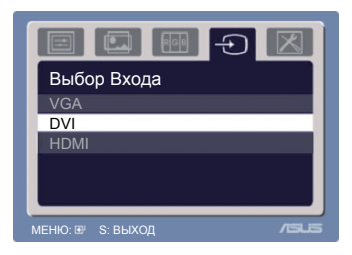

5. Настройка СИСТЕМА Позволяет производить настройку системы.

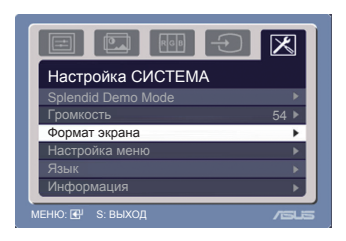

- Splendid Demo Mode: включение/выключение функции расширенного демонстрационного режима ASUS.
- Громкость: диапазон регулировки составляет от 0 до 100. < > У является функциональной клавишей для данной функции.
- Формат экрана: выбор формата изображения «Полный экран» или «4:3».
- Настройка меню:
	- Регулировка горизонтального положения (Полож. по горизон.) и вертикального положения (Полож. по вертик.) экранного меню от 10 до 100.
	- \* Регулировка времени отображения меню от 10 до 120.
	- \* Включение и отключение функции DDC/CI.
- Язык: 11 языков: английский, немецкий, итальянский, французский, голландский, испанский, русский, традиционный китайский, упрощенный китайский, японский и Корейский.
- Информация: отображение информации о мониторе.
- Весь Сброс: При выборе «ДА» осуществляется восстановление заводских настроек.

### <span id="page-17-0"></span>**3.2 Технические характеристики (VE228H)**

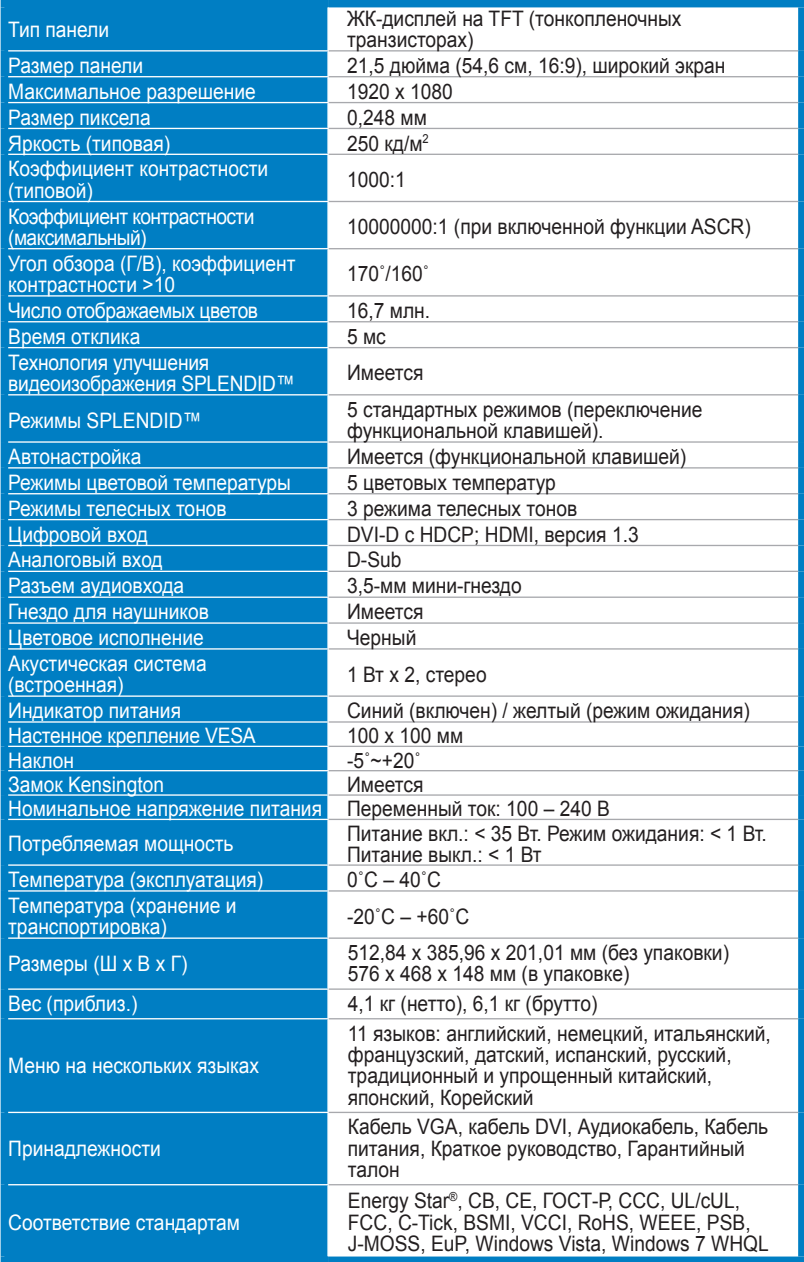

#### **Технические характеристики (VE228T)**

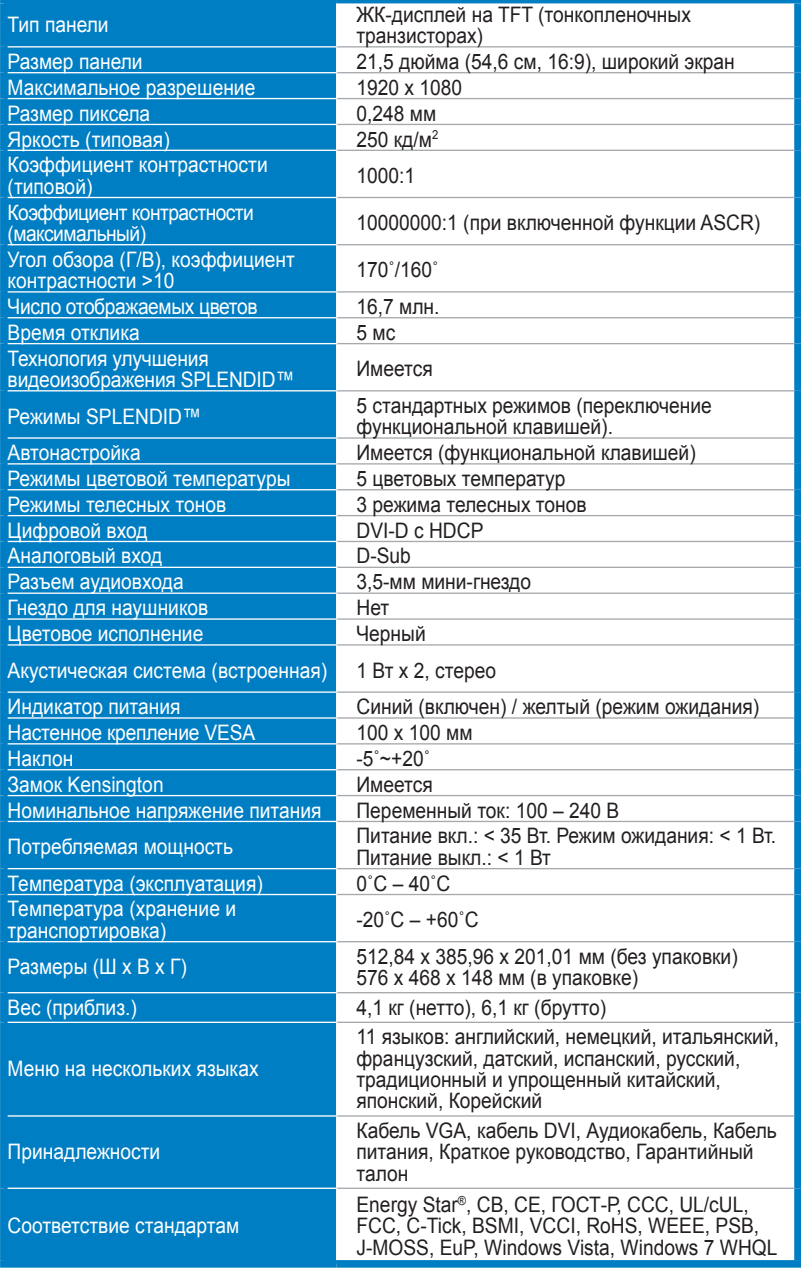

## **Технические характеристики (VE228N)**

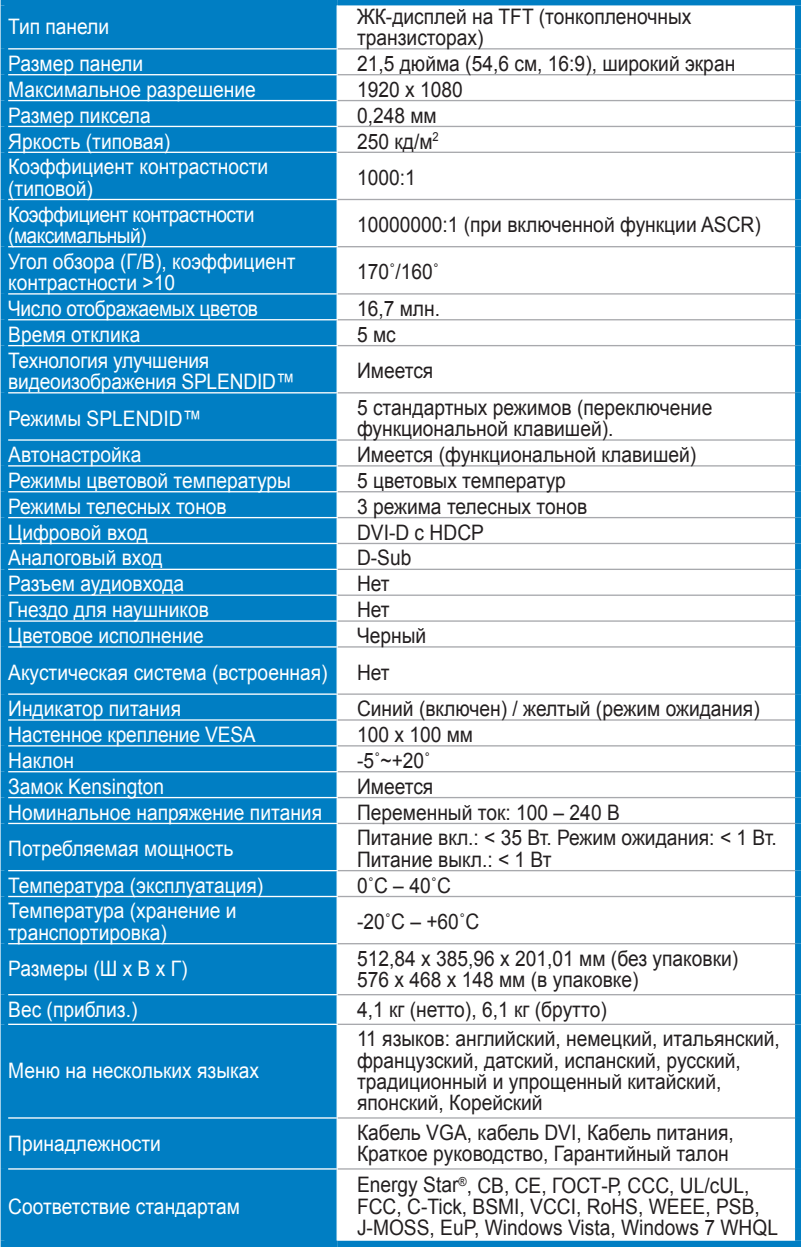

#### **Технические характеристики (VE228S)**

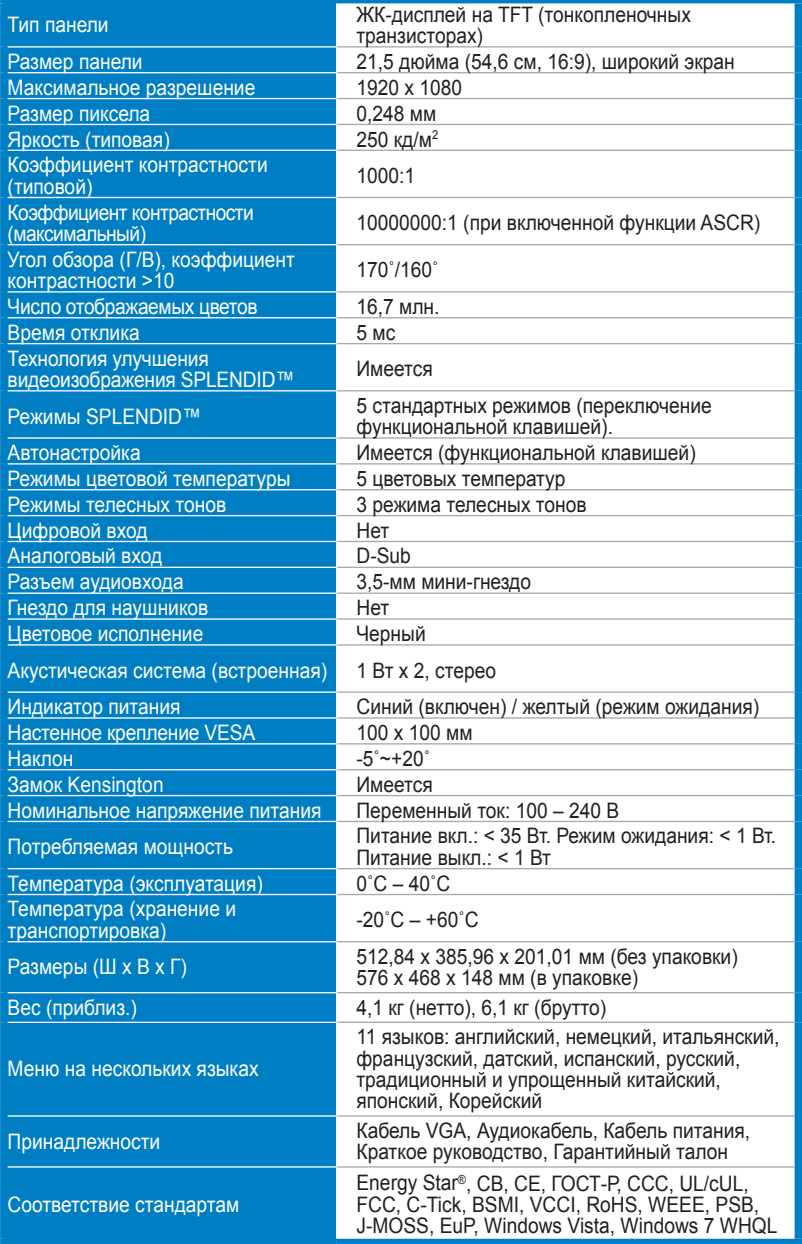

## **Технические характеристики (VE228D)**

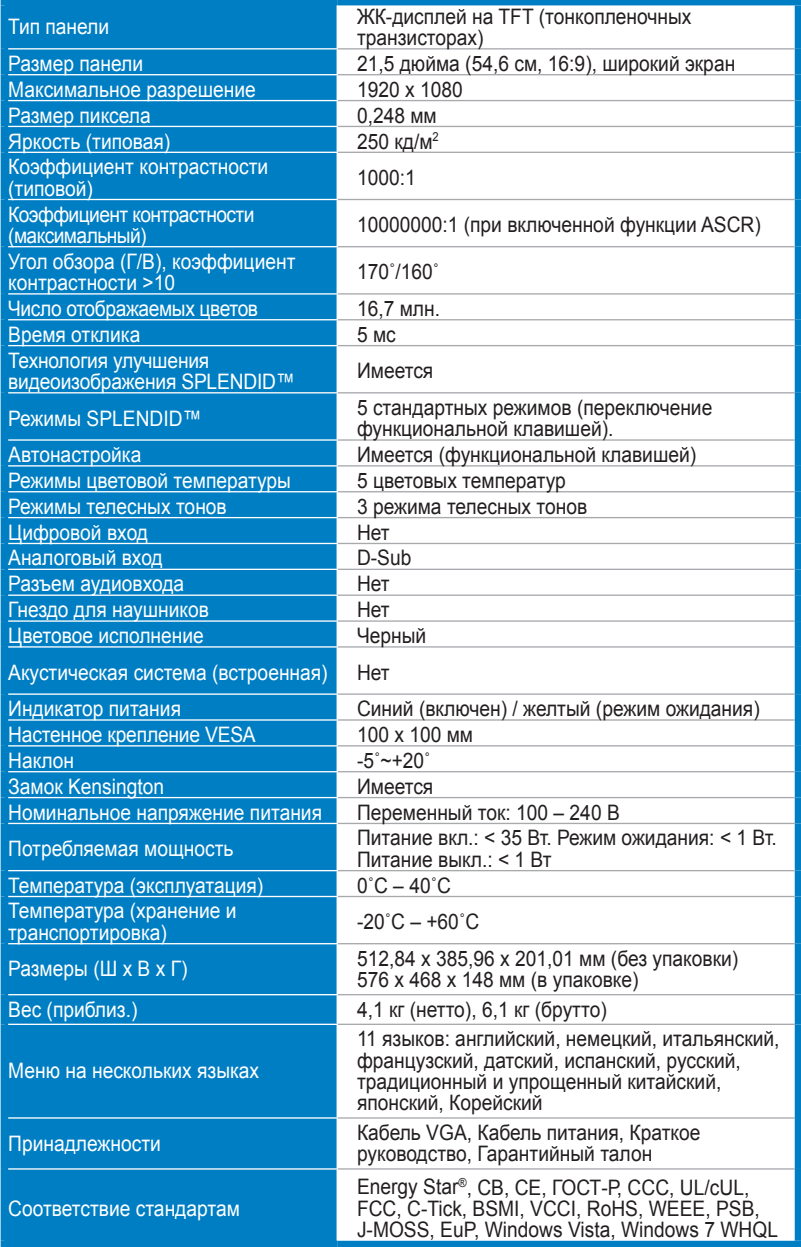

#### <span id="page-22-0"></span>**3.3 Устранение неполадок (часто задаваемые вопросы)**

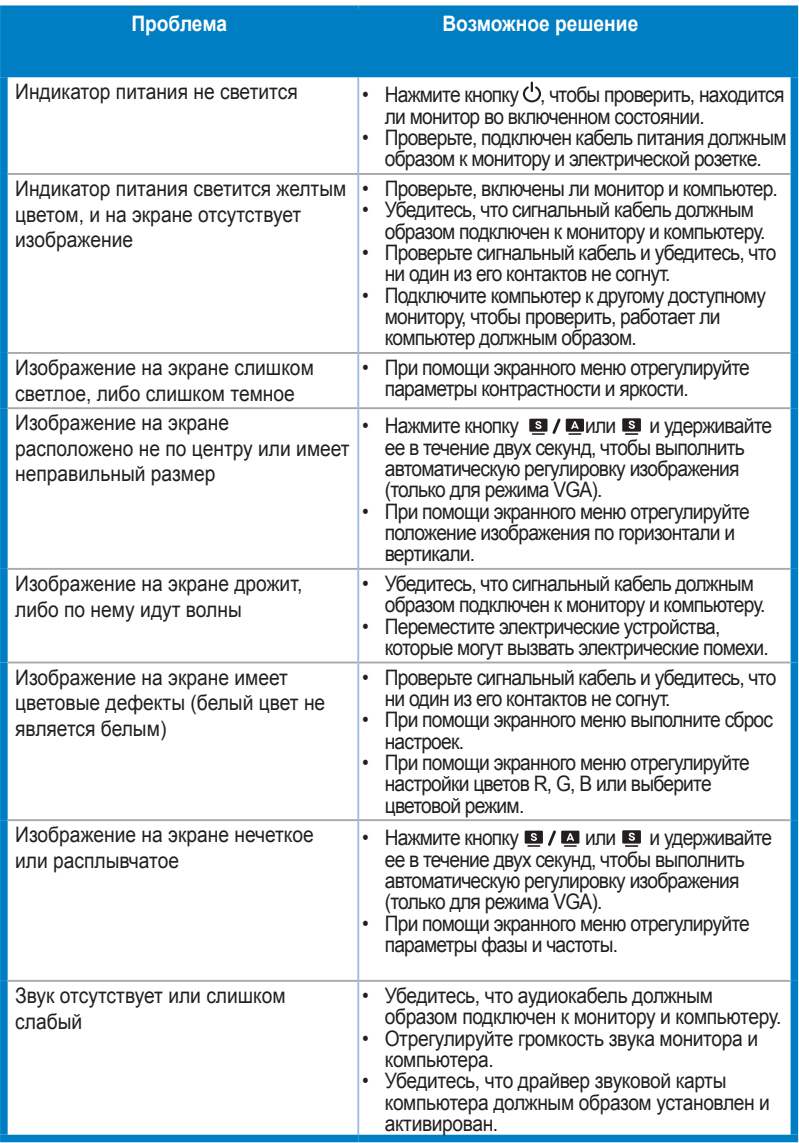

#### <span id="page-23-0"></span>**3.4 Поддерживаемые рабочие режимы**

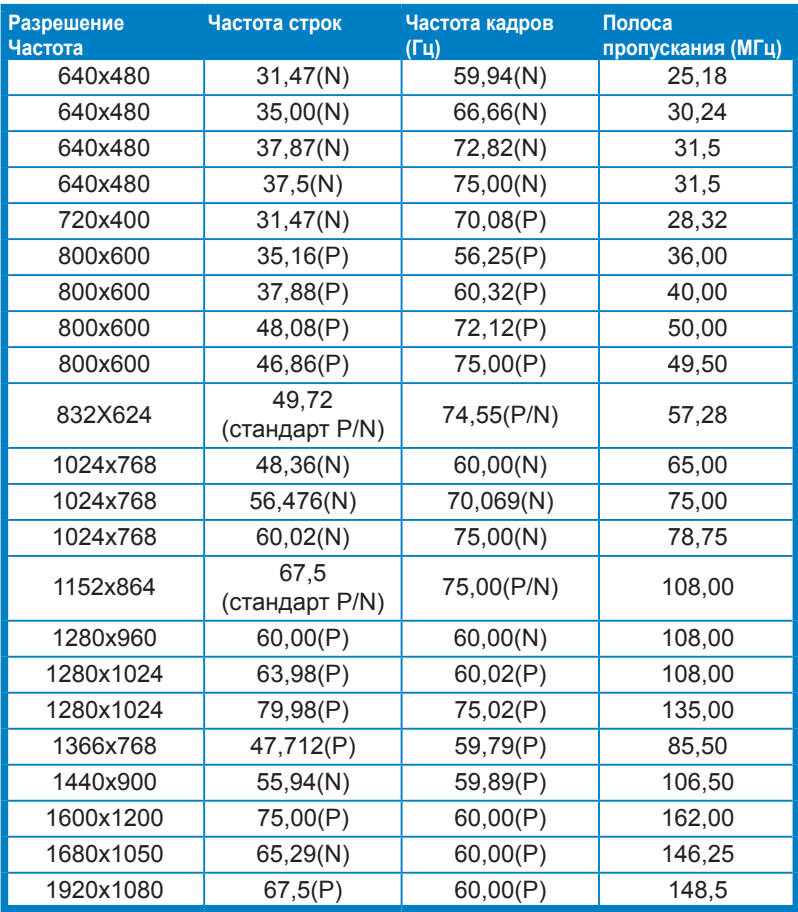

\* Режимы, не перечисленные в настоящей таблице, могут не поддерживаться. Для получения оптимального разрешения рекомендуется выбирать режим, приведенный в таблице выше.

\* Данный монитор поддерживает режим Full HD (480p, 576p, 720p, 1080i/p) для видеоконтента с игровых приставок, DVD-плееров и других бытовых видеоустройств через HDMI.